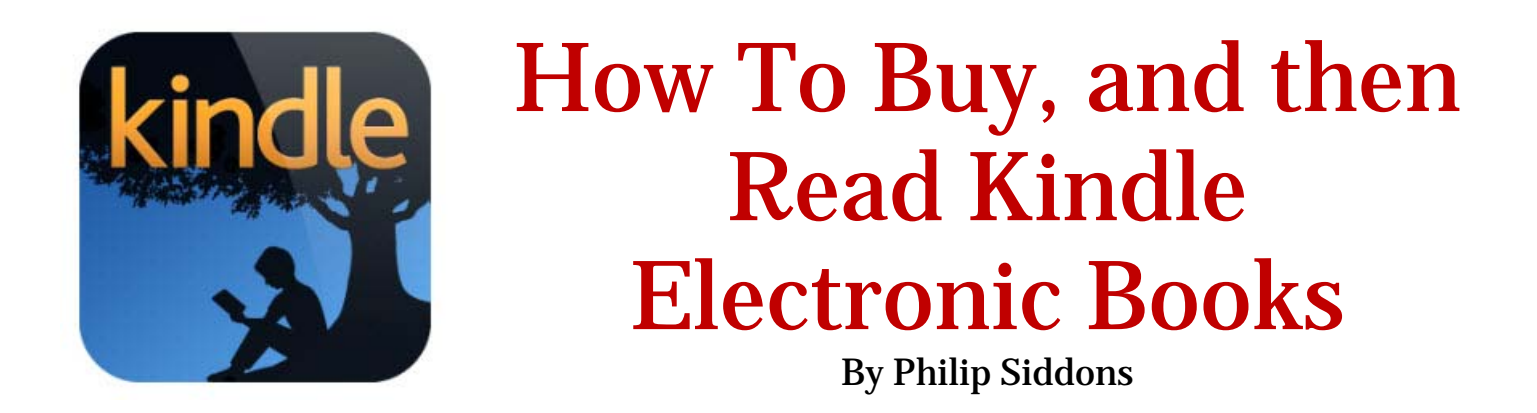

No, you don't have to wear rubber gloves when you read electronic books for fear of getting an electrical shock. But you know that.

There is a companion note, to this one, called "[Free Software For Reading Kindle Books.](http://flybynightpublishing.com/PDF/Free%20Software%20For%20Reading%20Kindle%20Books.pdf)" It talks about the dedicated Kindle readers (as well as computers) that enable you to read Amazon Kindle publications. But this piece tries to help you with two things:  $\bullet$  buying a Kindle book online and  $\odot$  downloading the free Kindle reading software to read it if you don't have a dedicated Kindle hardware reader.

**O** First you have to buy the book (unless it is a free one) from the Amazon website. To do that, go to [http://Amazon.com.](http://Amazon.com)

If you don't already have an Amazon account, there you can establish one. Then you search for a book you'd like. Let's say you want to acquire a children's (and adult's) book by Andrea Oswald called *Icicle*. Here's how.

At Amazon, go up to the top of the home page and click on the downward pointing triangle (to the left of their search bar):

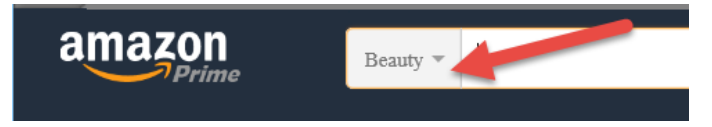

When the menu dropsdown, scroll down until you see "Books" and click on it:

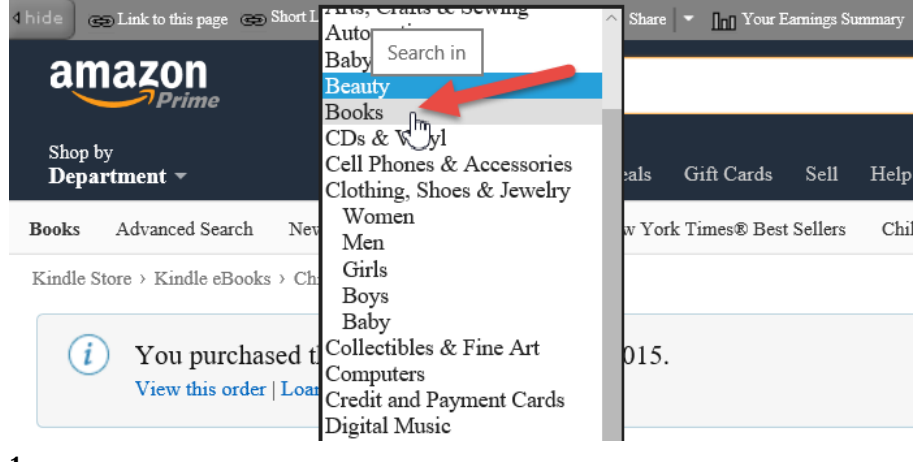

Using the search bar with the "Books" category selected, type in your search criteria. Shown here is the name of the book "Icicle."

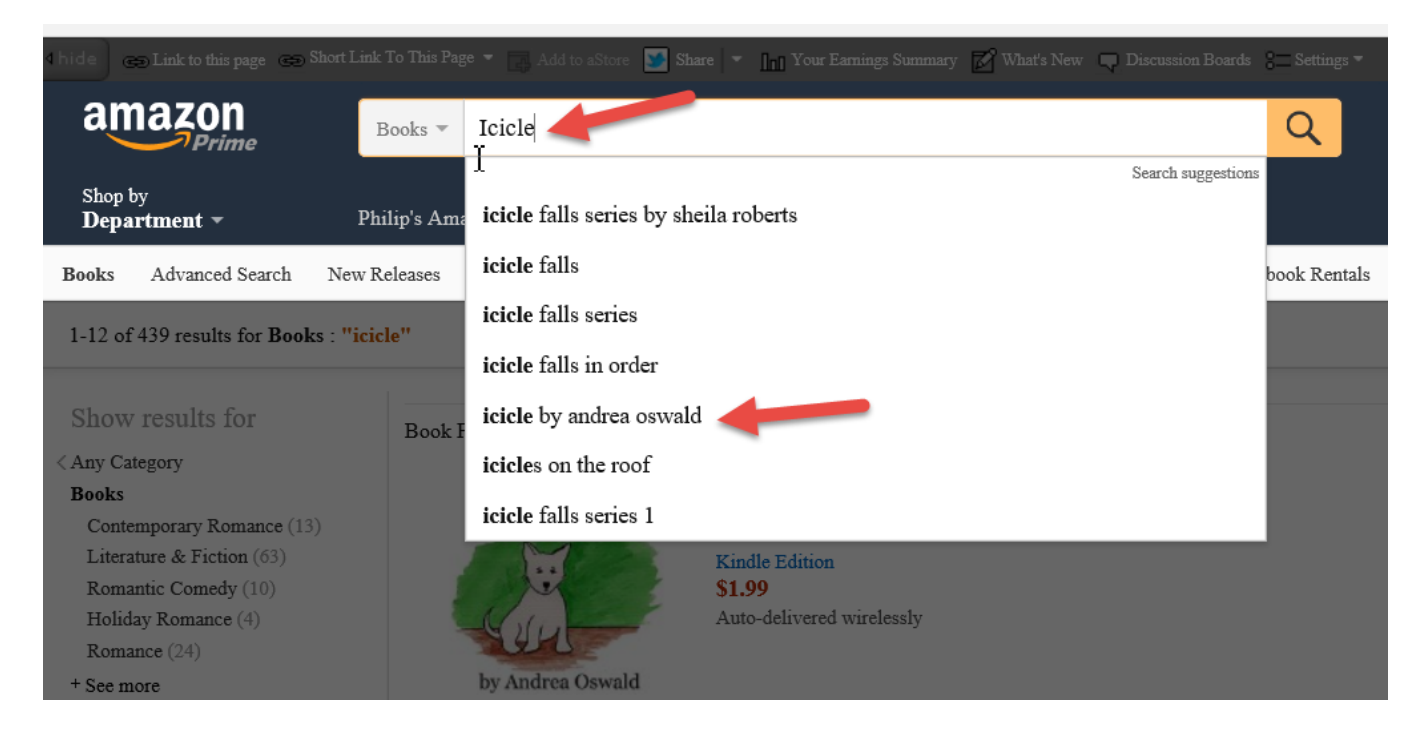

If your criteria doesn't find it (as it did in the above example), try using the Author's full name like "Andrea Oswald" and then tell it to search for what you typed by clicking on the magnifying glass icon to the right of Amazon's search bar.

You'll land on the store page dedicated to selling this book.

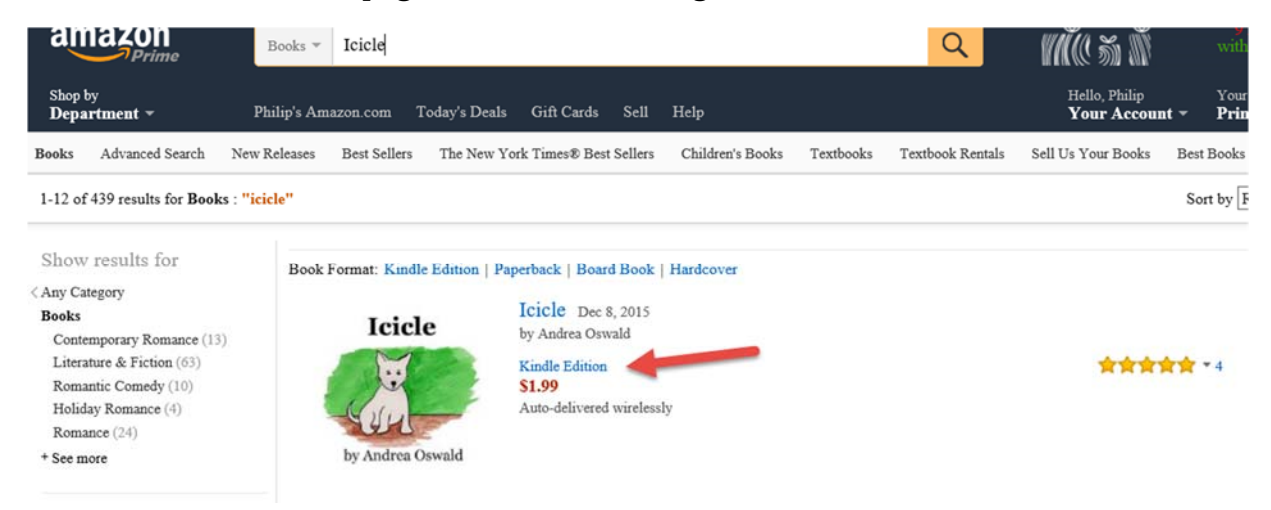

You'll notice that at first, it is only available in the Kindle (electronic) version. It will likely be available in **print** soon. But for now, you want the **Kindle Edition** so you click on that.

This brings you to the *Icicle* purchasing page. Since you already have an Amazon account (*if you didn't yet, you could easily do it on your way to buying the book*), you can purchase it by clicking on the "Buy now with 1-click" button (**red** arrow).

Notice the **blue** arrow to the right in this screen shot. You can choose which device you want to send it to. You can send it down to any device you have as many times as you want. That's because once you buy a Kindle book, it is your's to download as many times as you'd like. If you go out and buy a new Kindle reader from BestBuy, you can always come back to your account and send it to that Kindle reader. (See instructions over here.)

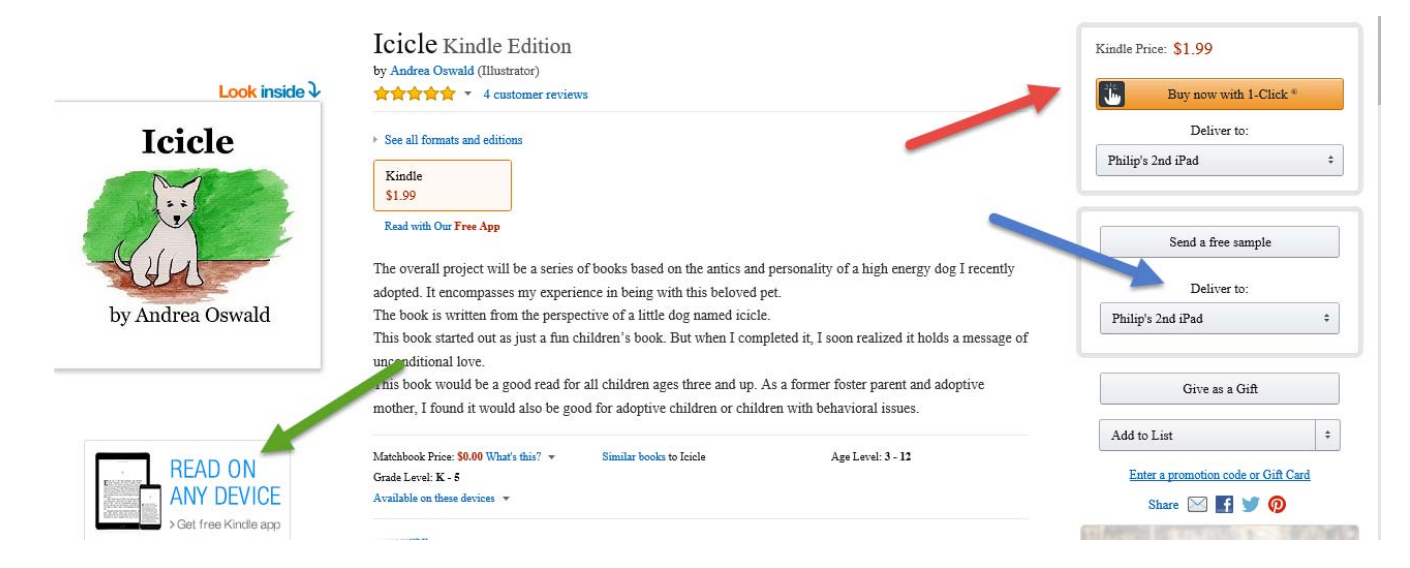

 Notice the **green** arrow in the screen shot above. If you click on that, it will take you to a central page that enables you to download your purchases to any device imagionable.

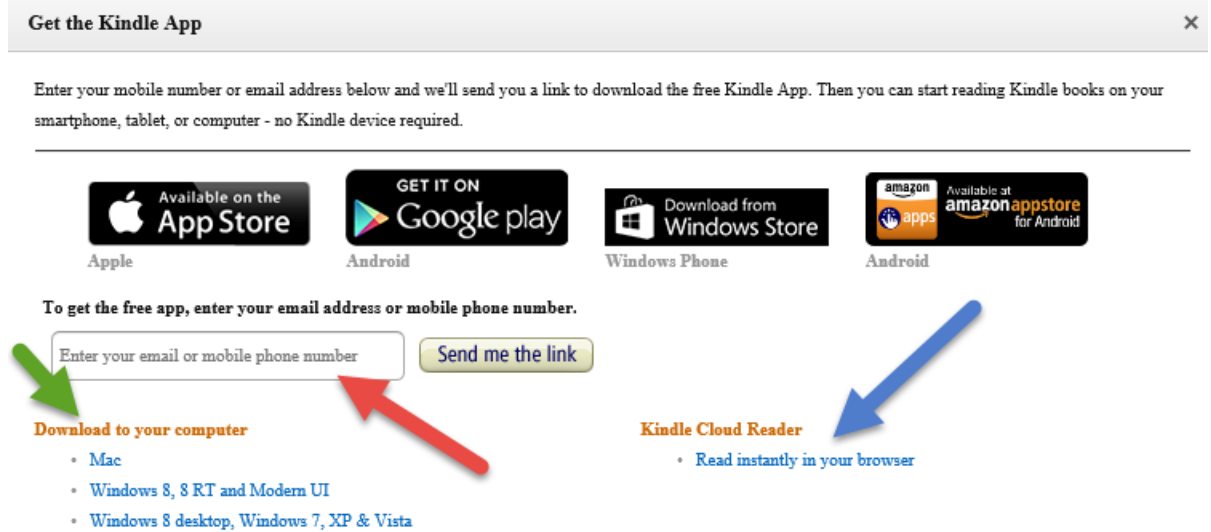

You can get the Kindle app for your iPhone or iPad, for your Google phone, your windows phone or PC, Amazon's store. If don't already have the app on your computer or internet-connected device, type in your email or cell phone number (red arrow). You can also click one of the links (green arrow)to get it on your Mac, Windows PC or (blue arrow) for any browser that you use to go on the Internet.

Once you have the app and then open it up, it will connected with your Amazon Kindle account and download your book. On our cell phones, we've been driving along in a car, heard about a new book on the car radio, logged into our Amazon account, bought a book and the sent it to the device we had in our hands. Now that's instant gratification and cheaper than paying for a printed book.

You might find help in going to the website: [http://FlyByNightPublishing.com](http://flybynightpublishing.com) as there are some articles there. This site is increasingly becomming a Kindle publications support site. Best of all, hang out at Amazon.com. There you can get very helpful books on not only using Kindle readers but also on how to publish things yourself.